## yn 1 **Symbole anzeigen**

**Programmiere das Calliope so, dass das Display ein T -Shirt zeigt.**

# Material: Calliope

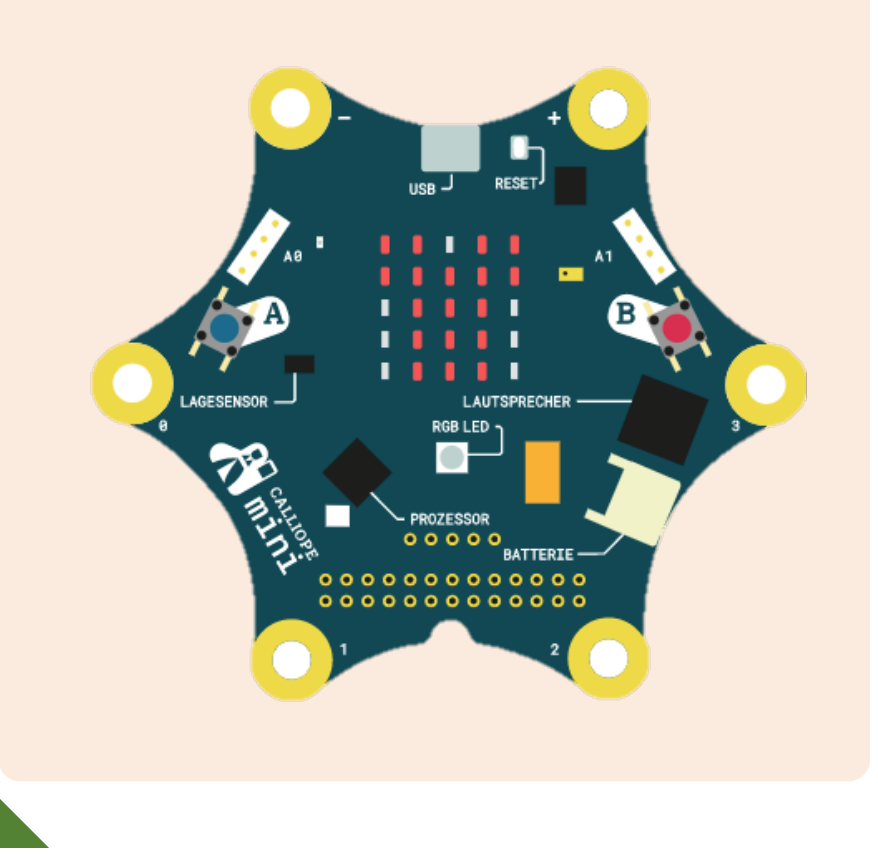

## **Blockfamilien**

**III** Grundlagen

- § Programmiere das Calliope so, dass das Display nacheinander verschiedene Symbole zeigt.
- § Programmiere das Calliope so, dass das Display kurz ein Symbol und danach dauerhaft ein anderes Symbol anzeigt.

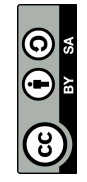

## ex<br> 2 **Text anzeigen**

**Programmiere das Calliope, so dass auf dem Display immer wieder dein Name erscheint.** 

# Material: Calliope

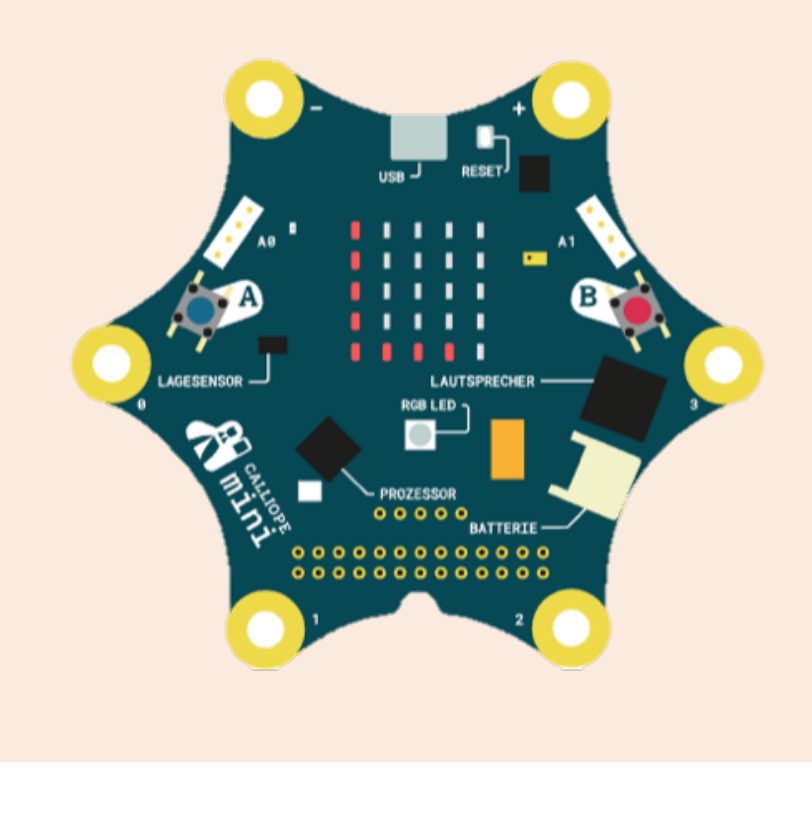

## **Blockfamilien**

**III** Grundlagen

- § Schaffst du es, dass das Display nacheinander verschiedene Texte und/oder Symbole dauerhaft anzeigt?
- § Programmiere das Calliope so, dass am Anfang ein Symbol für kurze Zeit erscheint, danach aber dauerhaft ein Text.

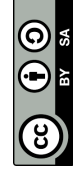

Es gibt zwei Blöcke, die man für die Symbole verwenden kann. Selber «zeichnen» kann man mit dem Block **«zeige LEDs»**, und ein Symbol auswählen mit dem Block **«zeige Symbol»**.

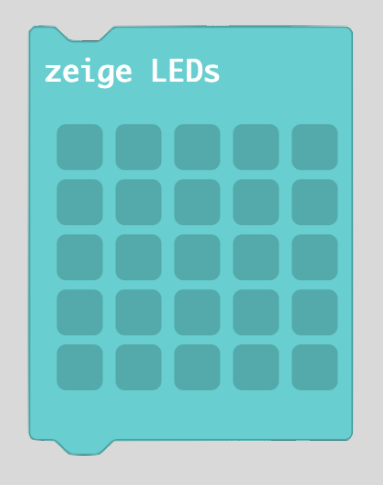

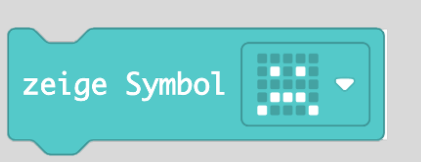

Der Block **«beim Start»** meint, dass das gewählte Symbol während dem Startvorgang des Calliope angezeigt wird.

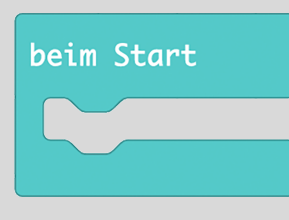

Der Block **«dauerhaft»** zeigt ein Symbol auch nach dem Start des Calliope ohne Unterbrechung an.

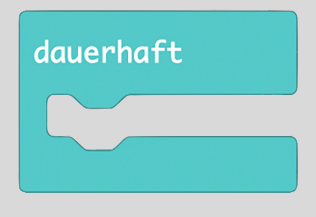

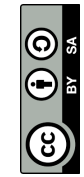

Mit dem Block **«zeige Text …»**  kann man einen Lauftext (Text, der auf dem Display «durchläuft») anzeigen lassen.

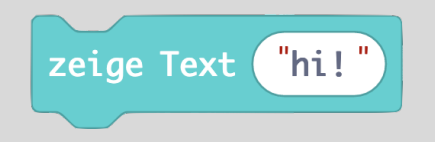

Der Block **«beim Start»** meint, dass das gewählte Symbol während dem Startvorgang des Calliope angezeigt wird.

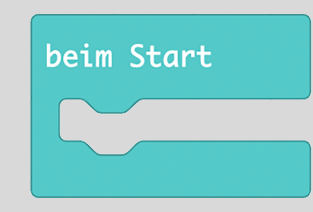

Der Block **«dauerhaft»** zeigt ein Symbol auch nach dem Start des Calliope ohne Unterbrechung an.

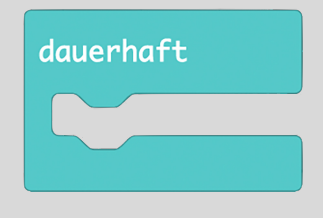

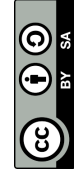

## as<br> 3 **Tasten A und B**

**Wenn du die Taste A drückst, erscheint ein Pfeil auf dem LED - Display, der nach links zeigt.** 

# Material: Calliope

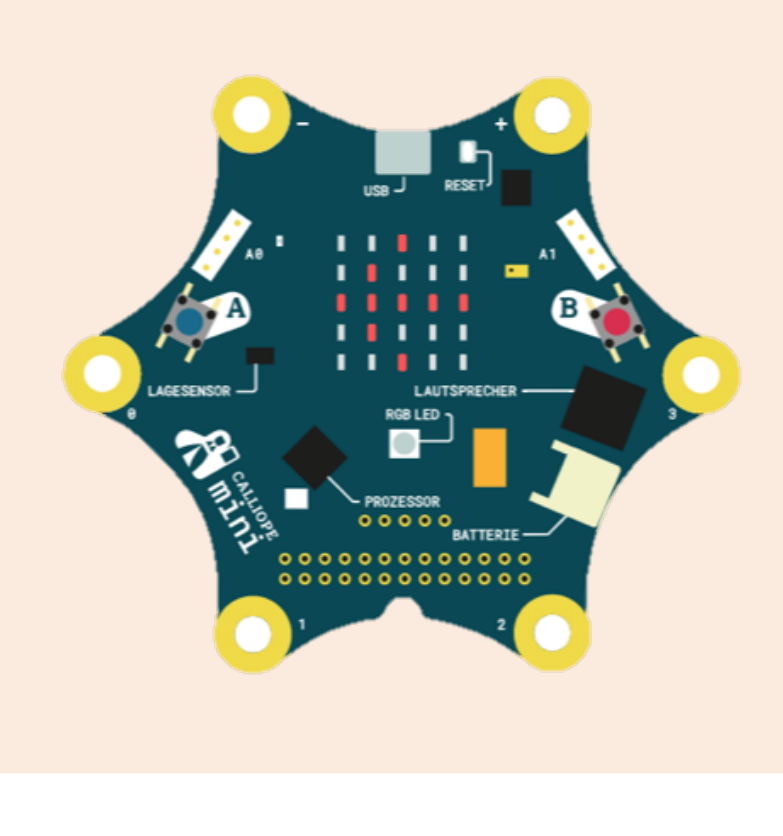

## **Blockfamilien**

§

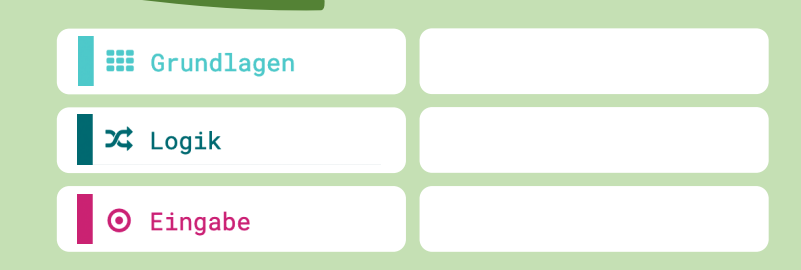

- §Wenn Taste A und B gleichzeitig gedrückt werden, soll ein Quadrat erscheinen.
- **"** Schaffst du es, die Pfeil-Challenge mit anderen Blöcken zu programmieren?

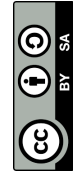

## **DT** 4 **Rot -Grün -Blau LED**

**Wenn du die Taste A drückst, leuchtet die RGB -LED rot. Bei Taste B leuchtet sie grün. Bei Taste A + B leuchtet sie blau.**

## Material: Calliope

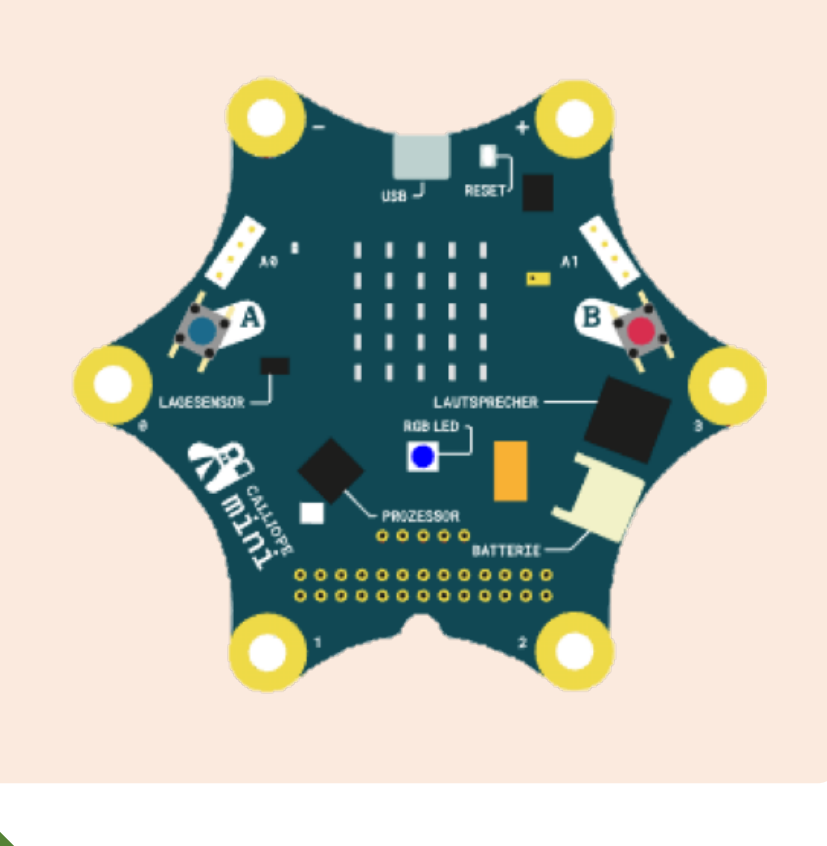

## **Blockfamilien**

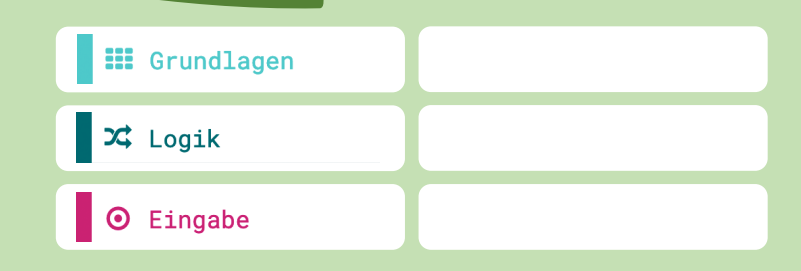

- § **Zusätzlich zur Haupt - Challenge:** Wenn du keine Taste drückst, leuchtet die RGB -LED gelb.
- § Programmiere das Calliope so, dass die RGB -LED nacheinander die Farbe wechselt.

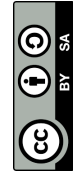

Mit dem Block **«wenn Knopf A gedrückt»** kannst du ein Ereignis an den Knopf A knüpfen. In diesem Beispiel wird ein Herz-Symbol angezeigt:

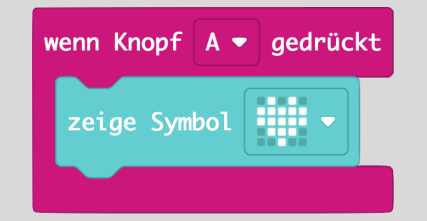

Eine zweite Lösungsmöglichkeit ist der Block **«wenn dann»** in Verbindung mit **«dauerhaft»**:

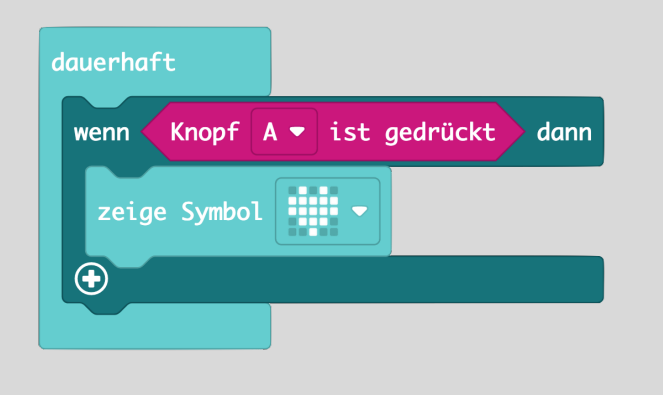

Mit dem Block **«wenn Knopf A gedrückt»** kannst du auch den Knopf B oder beide Knöpfe ansteuern:

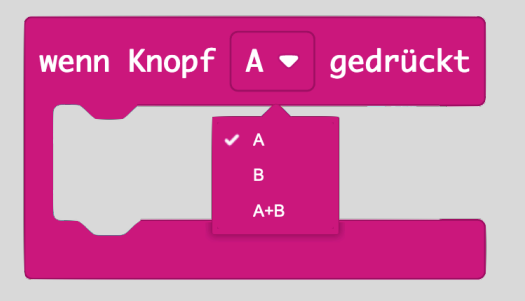

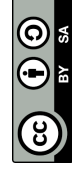

Mit dem Block **«wenn Knopf A gedrückt»** kannst du ein Ereignis an den Knopf A knüpfen. In diesem Beispiel leuchtet die LED violett:

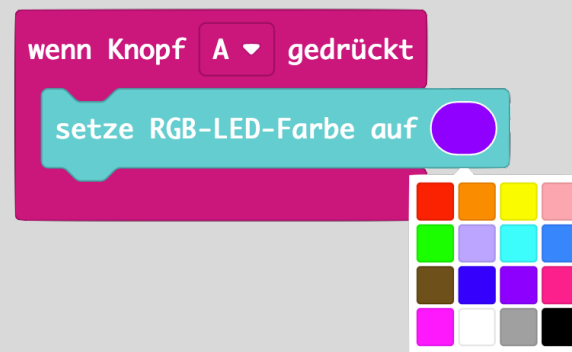

Eine zweite Lösungsmöglichkeit ist der Block **«wenn dann»** in Verbindung mit **«dauerhaft»**:

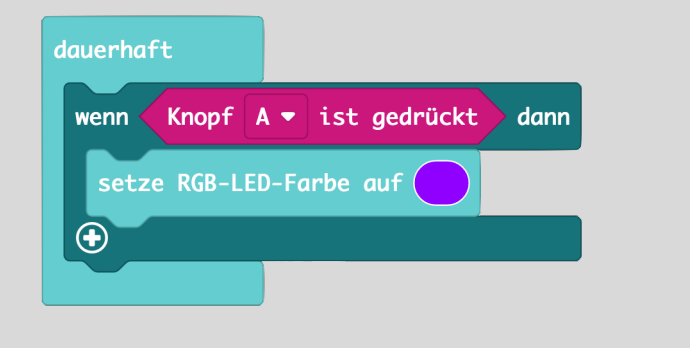

Mit dem Block **«wenn Knopf A gedrückt»** kannst du auch den Knopf B oder beide Knöpfe ansteuern:

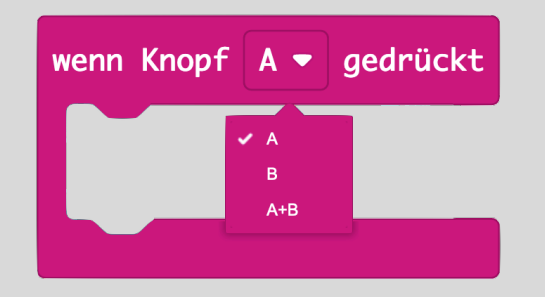

Der Block **«pausieren (ms)»** beduetet, dass das Calliope eine gewisse Zeit wartet bis er zum nächsten Schritt geht (2 Sekunden = 2000 ms).

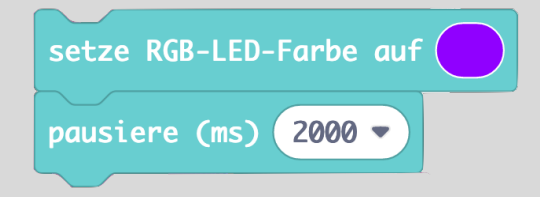

**Tipp**: Mach die Abfrage A+B zuerst

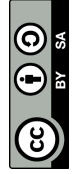

## $\mathbf{m}$ 5 **Pins verwenden**

**Wenn du mit einem Ende der Krokodilklemme auf den Pin 0 tippst, kannst du einen Ton hören.**

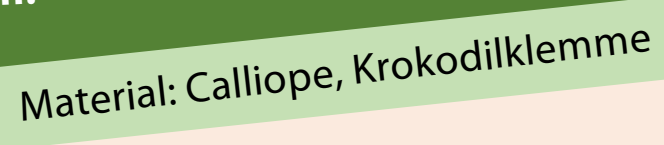

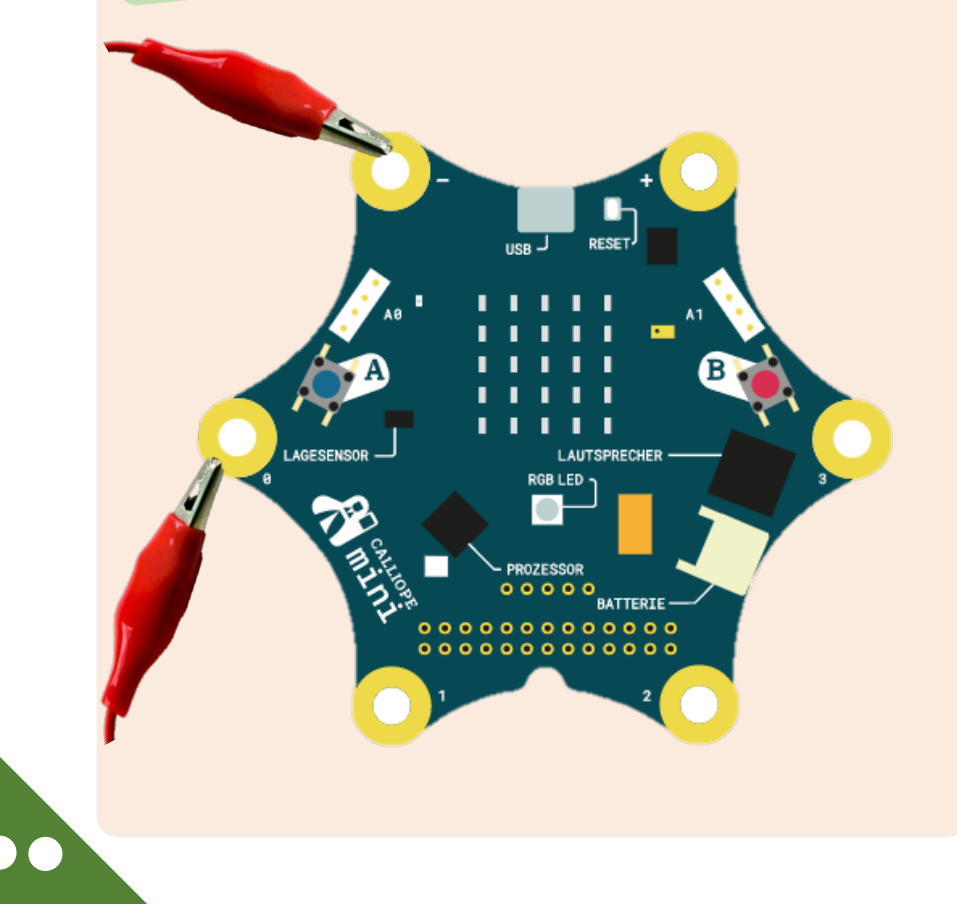

## **Blockfamilien**

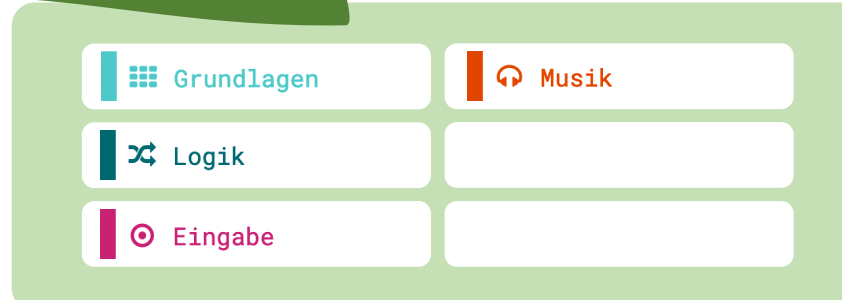

- § Wenn du mit der Krokodilklemme die Pins 1, 2 und 3 antippst, sind andere Töne zu hören.
- § Kannst du auch Töne spielen ohne Krokodilklemmen und Kabel?

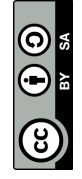

## 2 **Elektroquiz II**6

**Schaffst du es mit Hilfe des Calliopes ein Elektroquiz zu bauen, sodass die RGB -LED dann leuchtet, wenn du korrekt verbunden hast?**

Material: Calliope und Elektroquiz

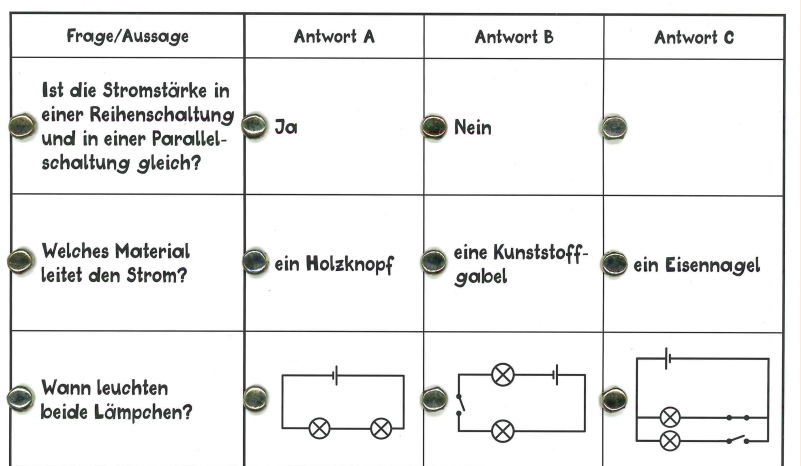

## **Blockfamilien**

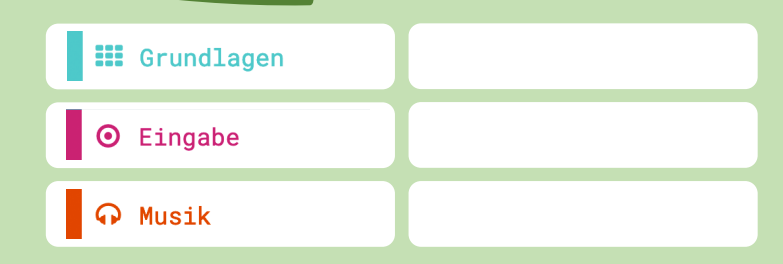

- § **Zusätzlich zur Haupt - Challenge:** Das Calliope spielt einen Ton ab, wenn du korrekt verbunden hast.
- § **Zusätzlich zur Haupt - Challenge:** Das Display zeigt ein trauriges Smiley.

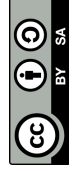

Das Calliope spielt nur dann einen Ton ab, wenn es auch ein Signal erhält d.h. der Stromkreis geschlossen ist. In der Sprache des Calliopes heisst das, dass der **«Pin gedrückt»** ist.

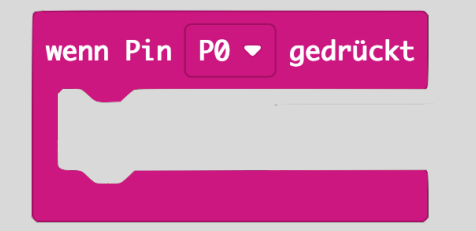

Eine zweite Lösungsmöglichkeit ist der Block **«wenn dann»** in Verbindung mit **«dauerhaft»**:

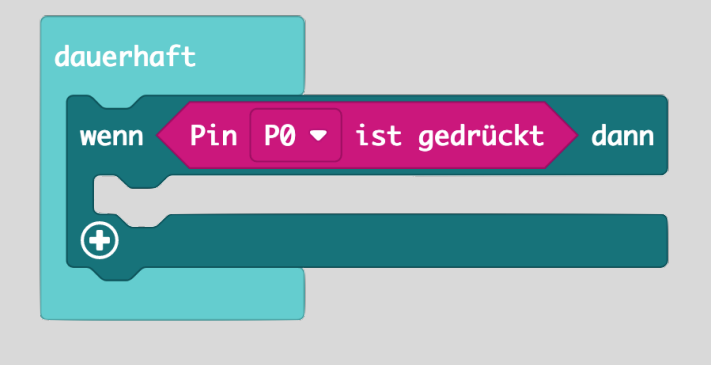

Mit dem Block **«spiele Note … für …»**  kannst du Töne über den Lautsprecher auf dem Calliope abspielen:

spiele Note Mittleres C für  $1 \cdot$  Schlag

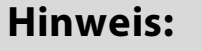

Der Stromkreis wird geschlossen, indem eine Seite des Kabels am Minuspol angeklemmt wird und die andere am Pin (siehe Abbildung vorne).

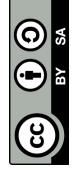

#### $\bullet$ **Tipps**

Die RGB -LED des Calliope leuchtet dann, wenn das Calliope auch ein Signal erhält, d.h., wenn der Stromkreis geschlossen ist. In der Sprache des Calliopes heisst das, dass der **«Pin gedrückt»** ist.

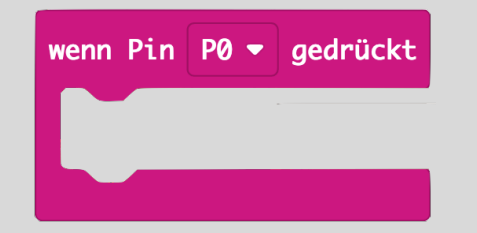

Mit dem Block **«spiele Note … für …»**  kannst du Töne über den Lautsprecher auf dem Calliope abspielen:

spiele Note Mittleres C für  $1 \cdot$  Schlag

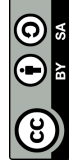

## 2 **Angelspiel**7

**Schaffst du es mit Hilfe des Calliopes ein Angelspiel zu bauen, sodass das Calliope <sup>p</sup>iept, blinkt oder ein Symbol zeigt?**

Material: Calliope, Schachtel, Alufolie

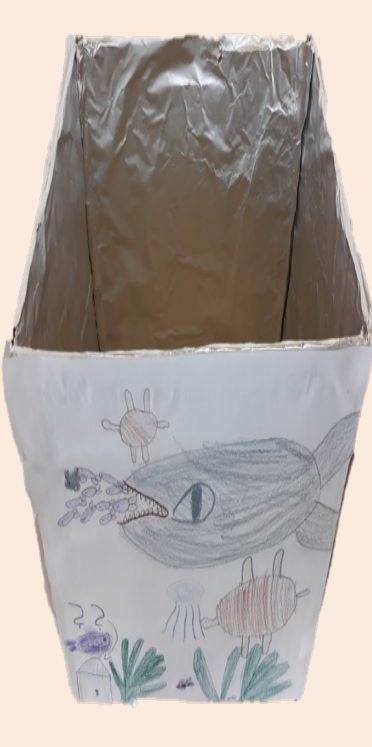

## **Blockfamilien**

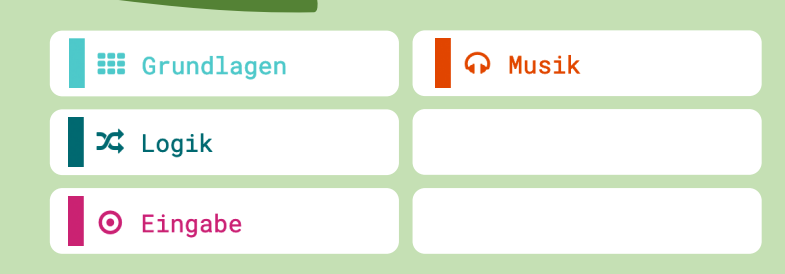

- § Programmiere die RGB-LED so, dass sie immer grün leuchtet und nur dann rot, wenn du mit der Angel an die Wand kommst.
- § **Zusätzlich zur Haupt-Challenge:** Das Display zeigt bei grün ein Häkchen und bei rot ein Kreuz.

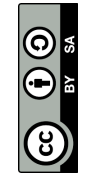

## 2 **Heisser Draht**8

**Schaffst du es mit Hilfe des Calliopes einen «heissen Draht» zu bauen, sodass das Calliope piept oder ein Symbol zeigt?**

# Material: Calliope, Schuhschachtel, Draht

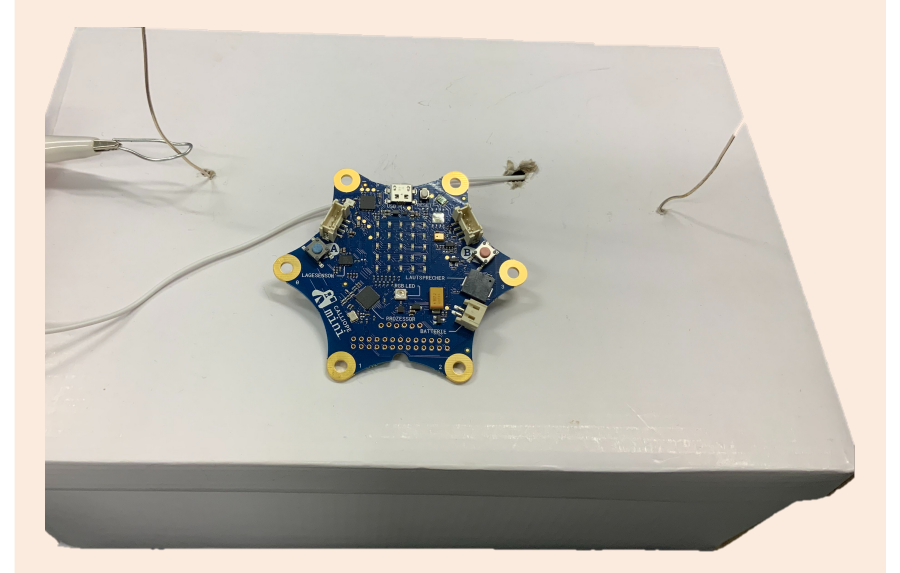

## **Blockfamilien**

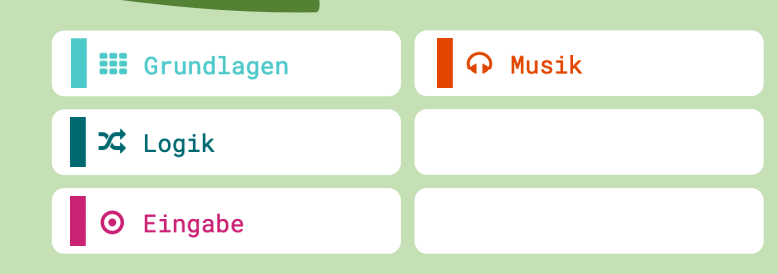

- § Programmiere die RGB-LED so, dass sie immer grün leuchtet und nur dann rot, wenn du den Draht mit der Büroklammer berührst.
- § **Zusätzlich zur Haupt-Challenge:** Das Display zeigt bei grün ein Häkchen und bei rot ein Kreuz.

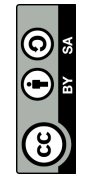

Das Calliope spielt nur dann einen Ton ab, wenn es auch ein Signal erhält, d.h., wenn der Stromkreis geschlossen ist. In der Sprache des Calliopes heisst das, dass der **«Pin gedrückt»** ist.

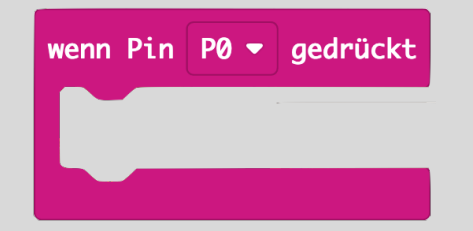

Eine zweite Lösungsmöglichkeit ist der Block **«wenn dann»** in Verbindung mit

**«dauerhaft»**: Pin  $P0 \bullet$  ist gedrückt dann wenn  $\bigoplus$ 

Mit dem Block **«spiele Note … für …»**  kannst du Töne über den Lautsprecher auf dem Calliope abspielen:

spiele Note Mittleres C für  $1 \cdot$  Schlag

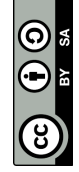

Das Calliope spielt nur dann einen Ton ab, wenn es auch ein Signal erhält, d.h., wenn der Stromkreis geschlossen ist. In der Sprache des Calliopes heisst das, dass der **«Pin gedrückt»** ist.

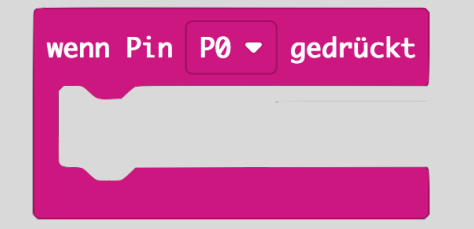

Eine zweite Lösungsmöglichkeit ist der Block **«wenn dann»** in Verbindung mit

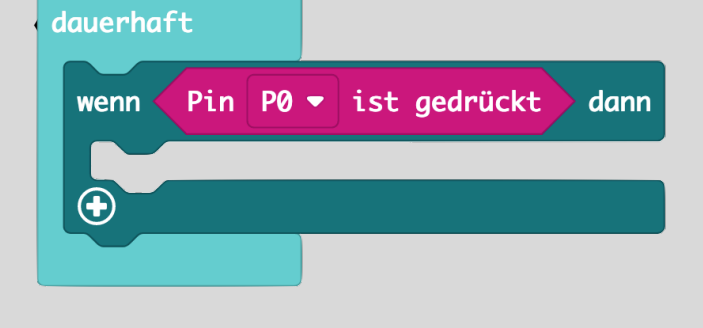

Mit dem Block **«spiele Note … für …»**  kannst du Töne über den Lautsprecher auf dem Calliope abspielen:

spiele Note Mittleres C für  $1 \cdot$  Schlag

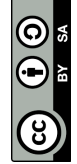

## 2 **Rechenmaschine**9

**Schaffst du es mit Hilfe des Calliopes eine Rechenmaschine zu bauen, die + 1, + 2, + 5 und (-3) rechnen kann?**

Material: Calliope, Becher, Draht, Alufolie

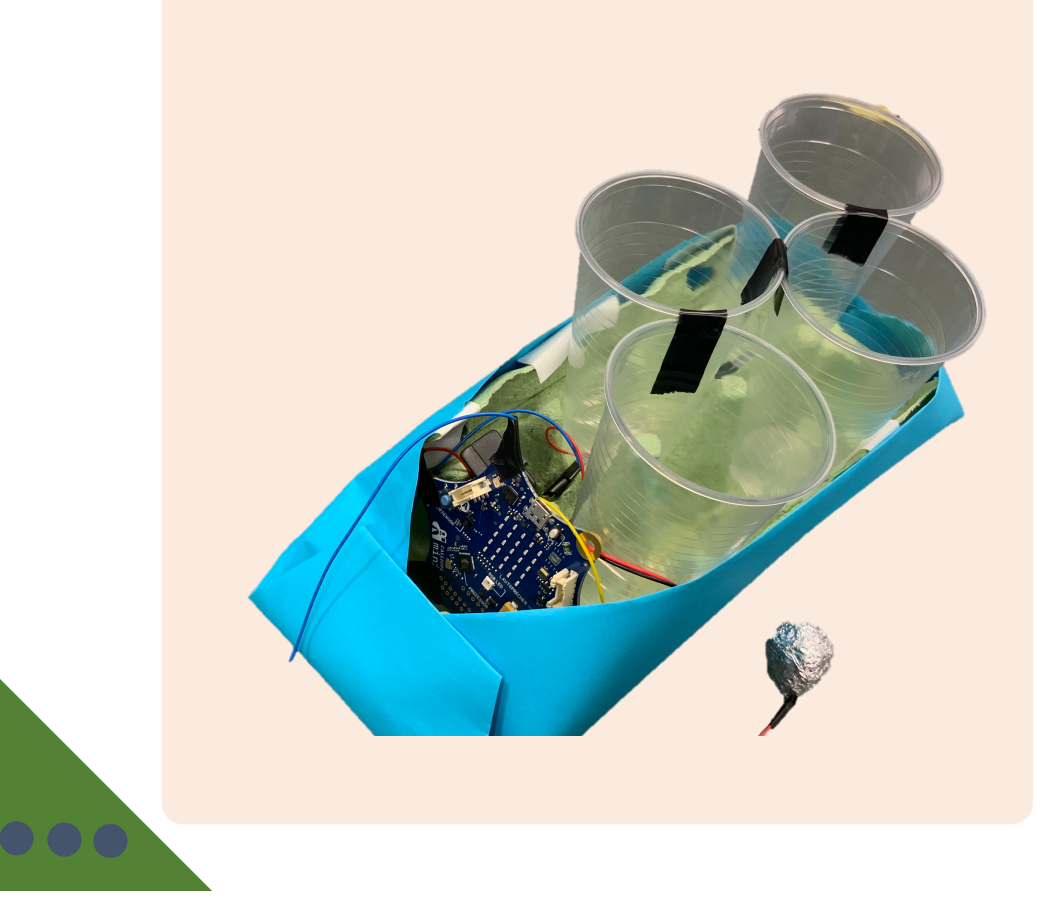

## **Blockfamilien**

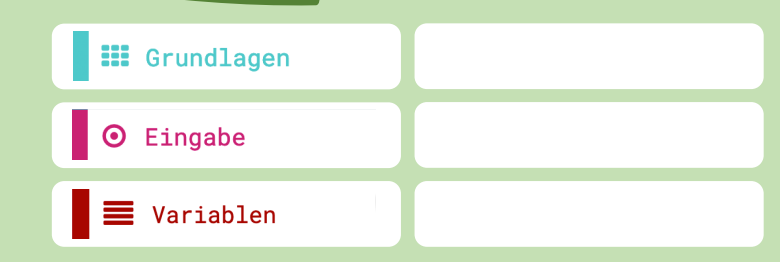

## **Ideen zum Weitertüfteln**

§ **Zusätzlich zur Haupt-Challenge:** Beim Start soll das Display den Schriftzug «Game on!» zeigen und wenn du den «Knopf A» drückst, soll das Calliope den Punktestand auf «0 Punkte» ändern.

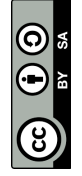

## 2 **Keyboard**10

**Schaffst du es mit Hilfe des Calliope ein Keyboard zu bauen und das Lied «Hänschen klein» zu spielen?**

Material: Calliope, Kopien, Kupferband

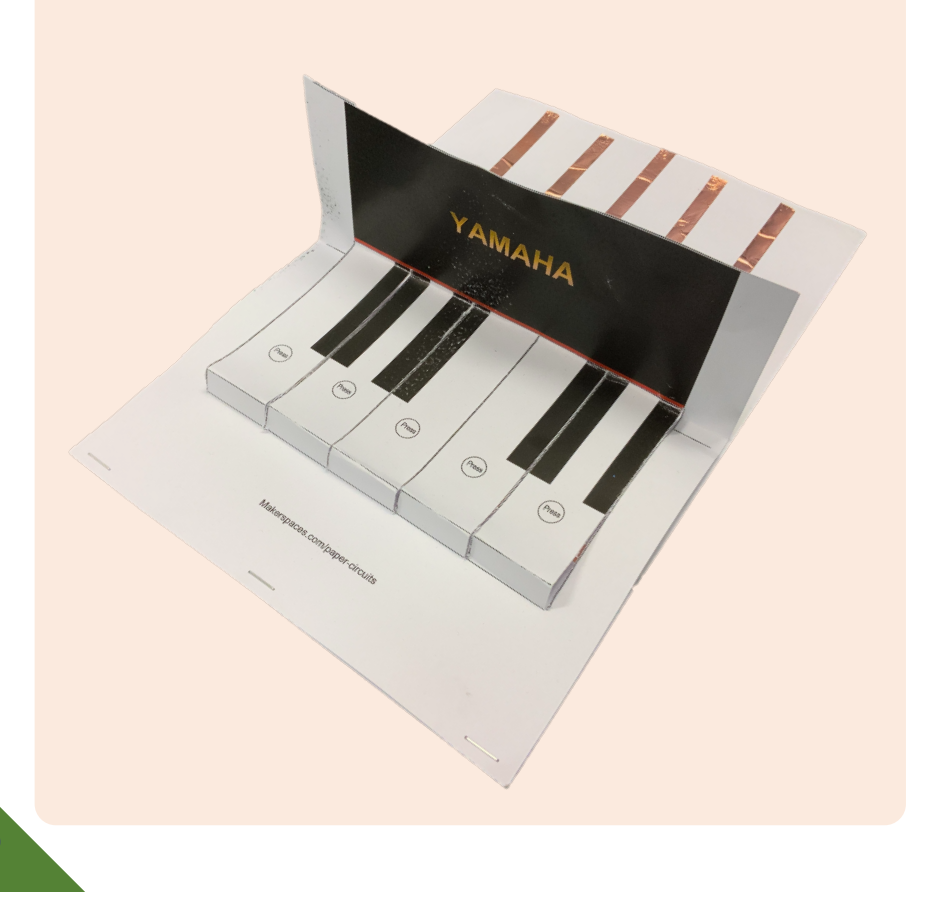

#### **Blockfamilien**

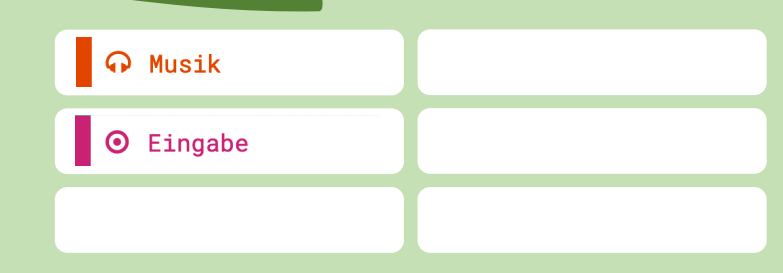

#### **Ideen zum Weitertüfteln**

- § Suche im Internet nach einem anderen Lied und spiele es auf dem Keyboard. Man könnte auch zwei Keyboards nebeneinander legen…
- § **Tipp:** Vielleicht musst du mehr als einen Calliope verwenden!

Pädagogische Hochschule Thurgau.<br><sup>Lehre</sup> Weiterbildung Forschung

 $\circledcirc$ 

Gehe auf **«Variablen»**, da kannst du eine eigene erstellen. Benenne diese z.B. zu **«Zähler» oder «Punkte».** Das Calliope zeigt den Wert des Zählers mit dem Block **«zeige Zahl»**  auf dem Display an:

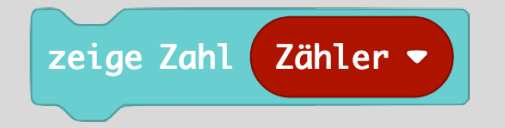

Das Calliope zählt dann jeweils eins dazu, wenn der Block **«ändere Zähler um 1»** verwendet wird:

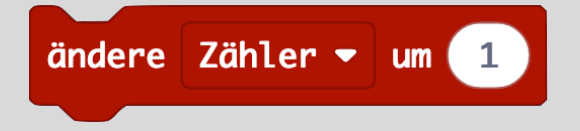

Du kannst auch um **2** oder mehr und auch um **-1** und weniger verändern.

Das Calliope rechnet dann aus, wenn der Aluminiumball wieder aus dem Becher genommen wird. In der Sprache des Calliopes heisst das, dass der **«Pin losgelassen»** wird.

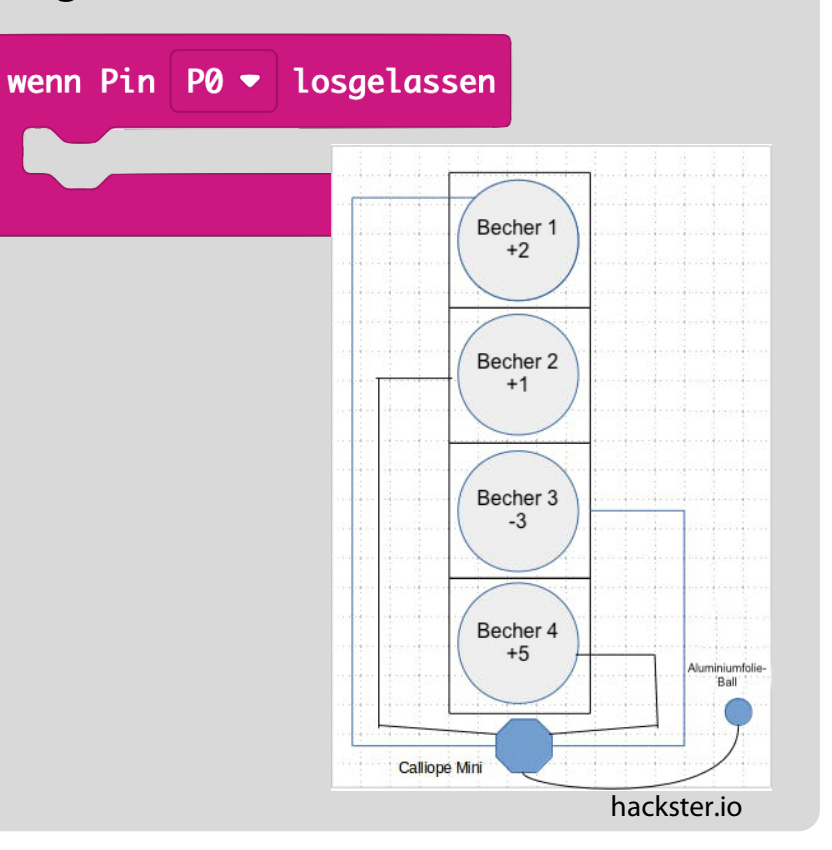

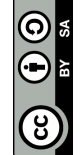

Das Calliope spielt nur dann einen Ton ab, wenn es auch ein Signal erhält, d.h., wenn der Stromkreis geschlossen ist. In der Sprache des Calliope heisst das, dass der **«Pin gedrückt»** ist.

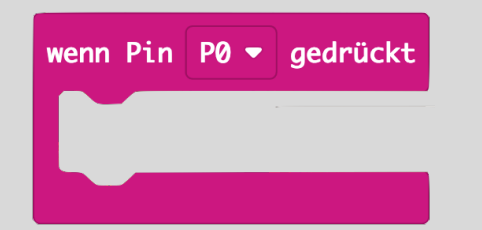

Die folgenden Übersicht zeigt dir, welche Note wie dargestellt wird. Die Buchstaben C,D,E etc. findest du in makecode wieder (siehe rechts):

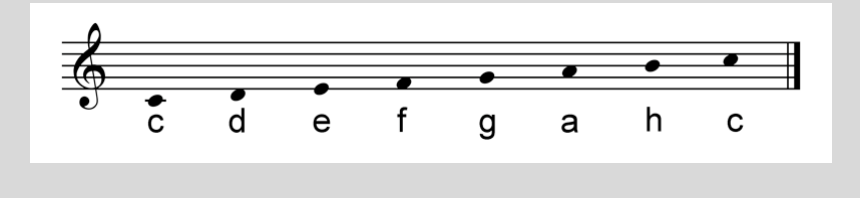

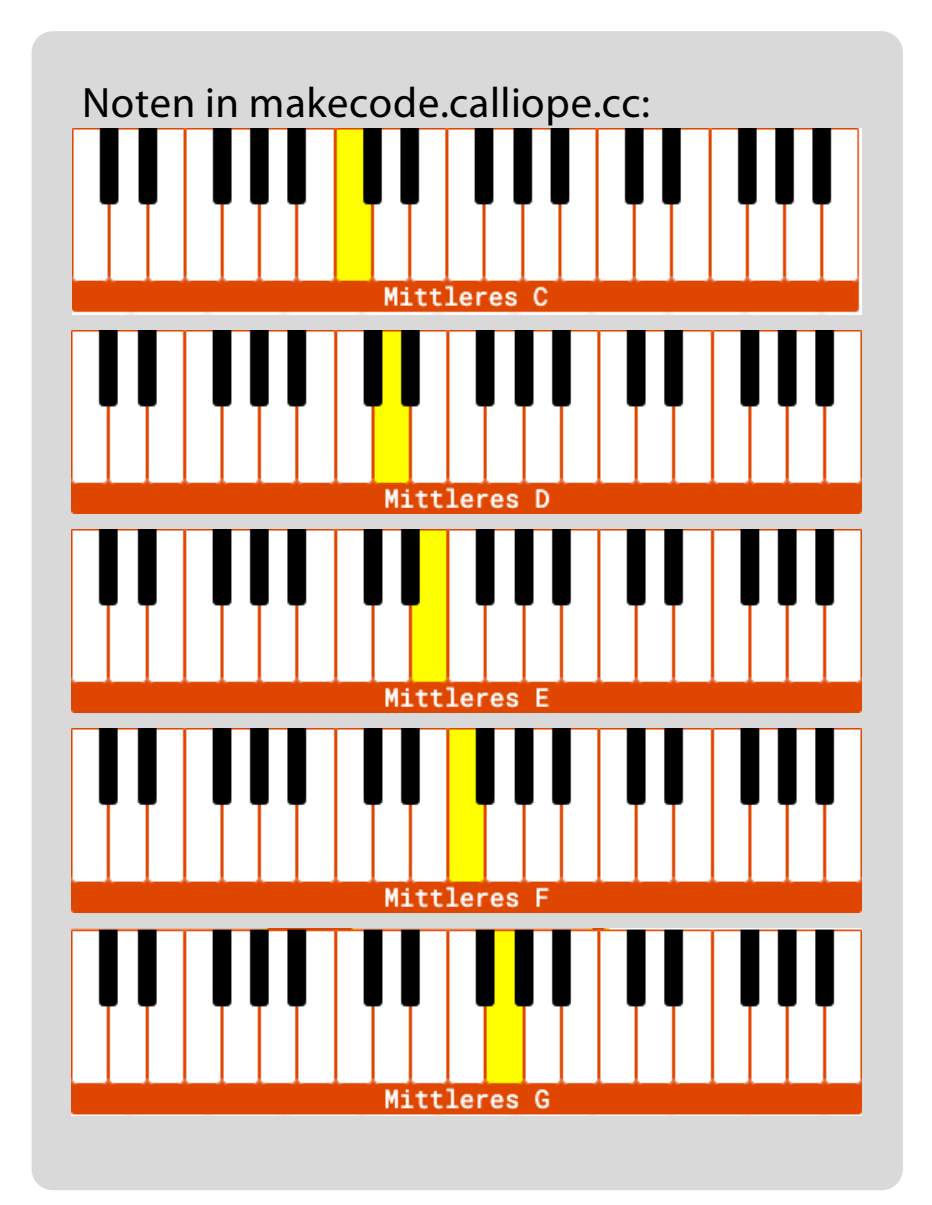

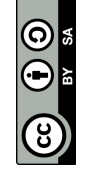

## $\overline{R}$ 11 **Morsen**

**Sende die Nachricht «HALLO» mit Hilfe von Morsezeichen (Pieptöne) von deinem Calliope auf das Calliope deines Partners.** 

Material: Calliope, Morsecode

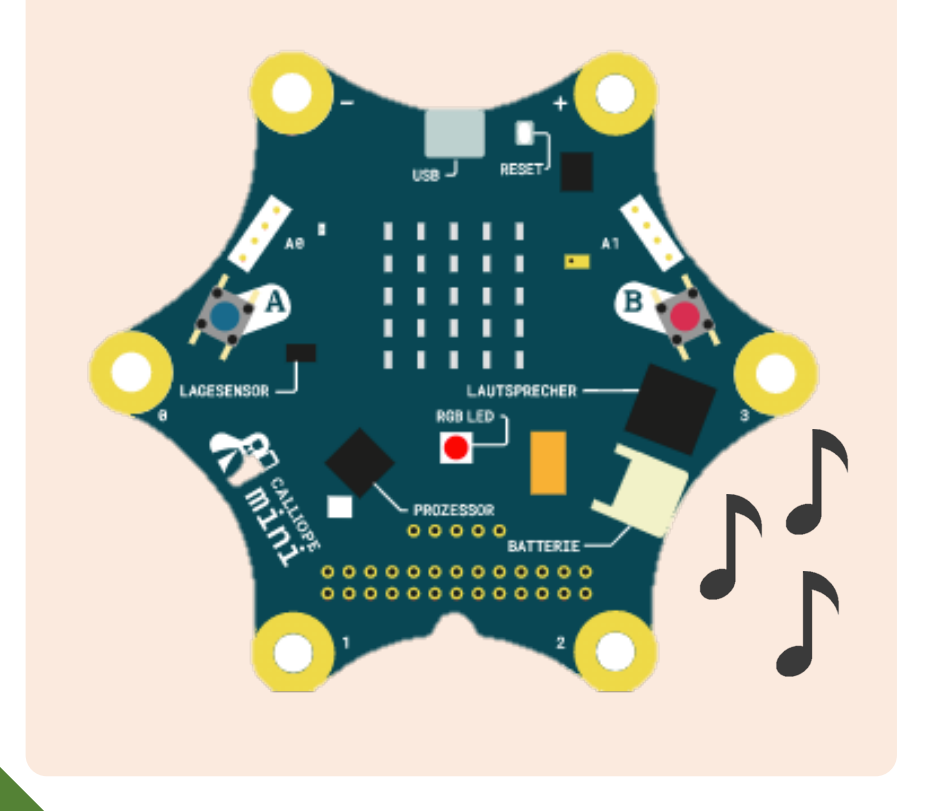

## **Blockfamilien**

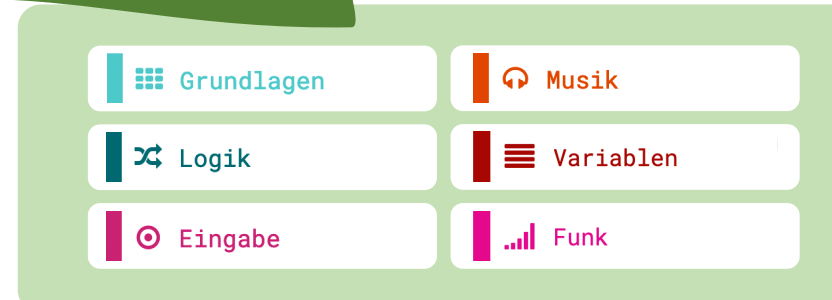

- § Sende eine andere Nachricht z.B. «SOS».
- § Verwende anstelle der RGB - LED ein anderes Signal wie z.B. das Display.

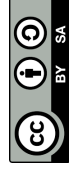

## $\overline{R}$ 11 **Morsen**

**Sende die Nachricht «HALLO» mit Hilfe von Morsezeichen (Pieptöne) von deinem Calliope auf das Calliope deines Partners.** 

Material: Calliope, Morsecode

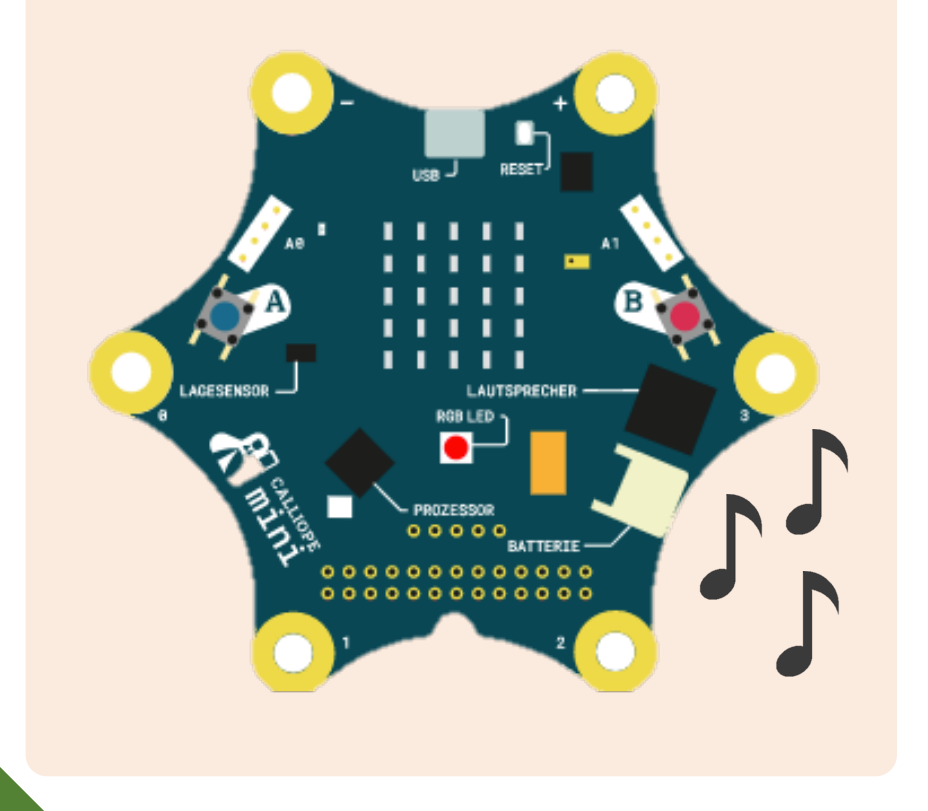

## **Blockfamilien**

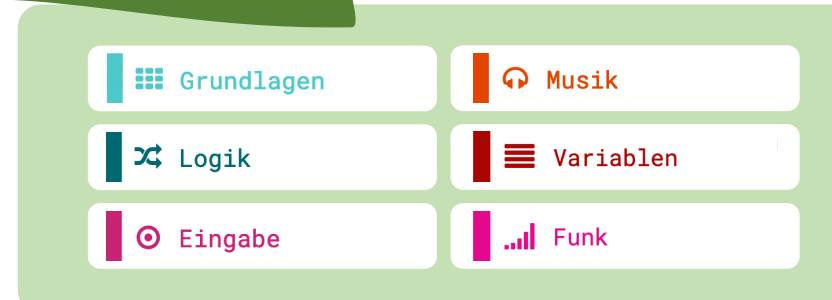

- § Sende eine andere Nachricht z.B. «SOS».
- § Verwende anstelle der RGB - LED ein anderes Signal wie z.B. das Display.

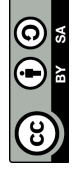

Setze zuerst eine **«Funkgruppe**» und verwende eine Zahl, die keiner aus der Klasse braucht (hier z.B. die Zahl «2»):

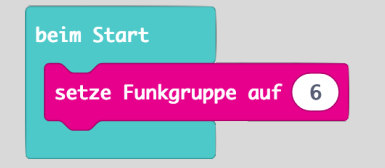

Mit dem Block **«sende Zahl»** kannst du per Funk eine Information an ein zweites Calliope senden:

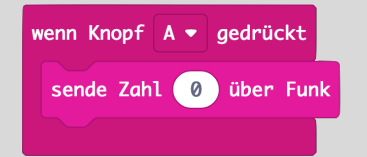

Damit das zweite Calliope die Information empfangen kann, muss der Block **«wenn Zahl empfangen…»** verwendet werden:

wenn Zahl empfangen receivedNumber

Wenn die empfange Zahl z.B. «0» lautet, kann mit Hilfe des Blocks **«wenn dann»**  ein Ereignis verknüpft werden.

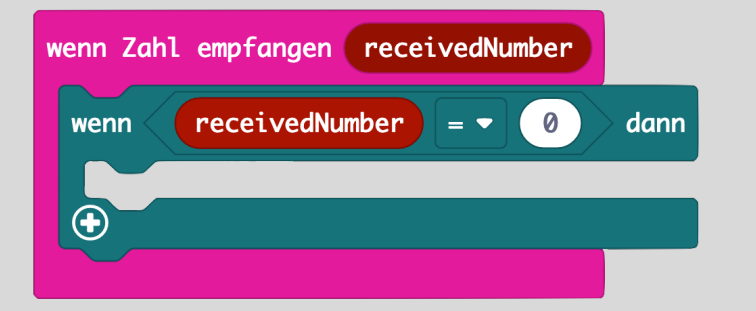

**Tipp:** Verwende für das Morsezeichen «•» die Taste A und wähle eine Note mit «1/16 Schlag». Für das Morsezeichen «⎼» kannst du die Taste B nutzen und eine Note mit «1/2 Schlag».

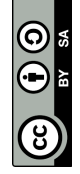